R でプログラミング -R 入門書に書いていないプログラミングの常識-

名古屋大学大学院 生命農学研究科 森林生態生理学研究分野

安部 晃生

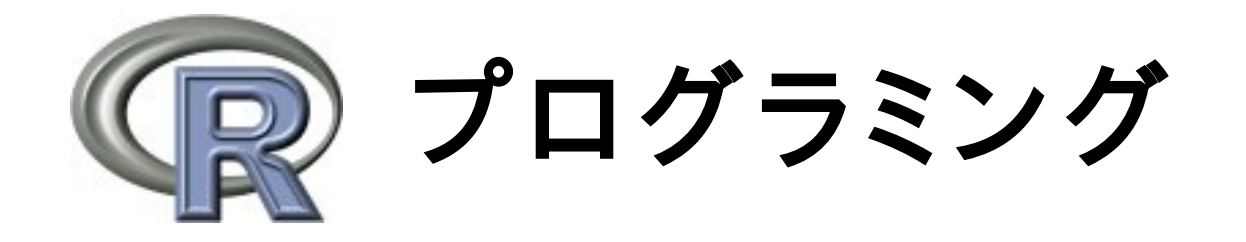

- コンピュータに対して処理を委譲
	- ➔ 反復処理

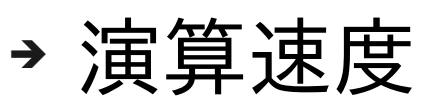

- プログラミング言語を用いてプログラム (指示 書) を作成
	- → 誰がプログラムを読み書きするのか?
		- ✔ 書く: 人間
		- ✔ 読む: コンピューター,人間

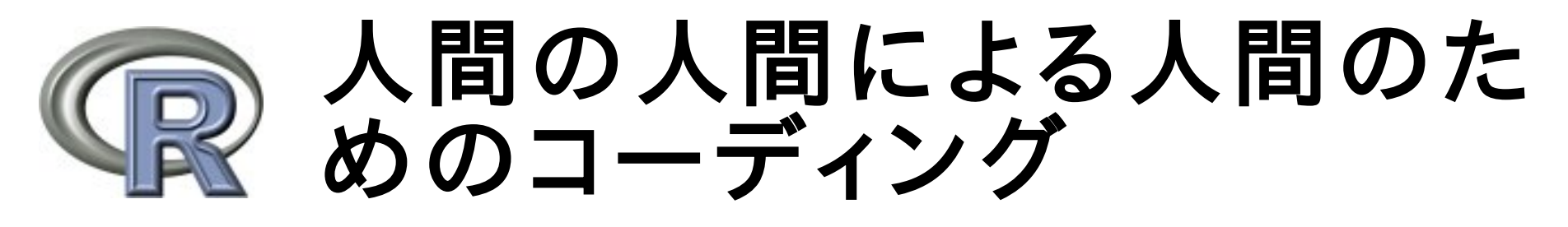

• なぜプログラムは難しく見えるのか?

➔ 難しく見えるように書いている

- 難しくないように見えるプログラムとは?
	- ➔ 読みやすい (可読性)
	- ➔ 見やすい (視認性)
- 人間が読むことを意識したプログラムを書くこ とが大事

→ プロトコールは自分だけがわかれば良いのか?

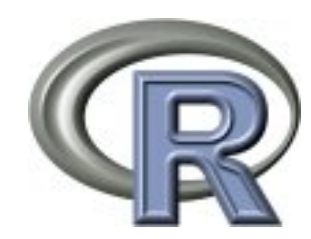

# 可読性 (intelligibility)

- ソースコードを読むことにより, プログラムの 目的・処理内容が容易に理解できること
	- ➔ 自然な処理の流れ
	- ➔ 適切な命名 (変数名,関数名など)
	- ➔ コメント
- 可読性の低いソースコードの問題
	- ➔ 理解するための時間コスト
	- ➔ バグ発見の遅れ

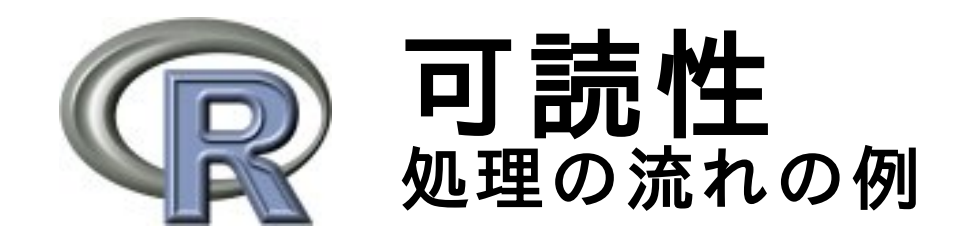

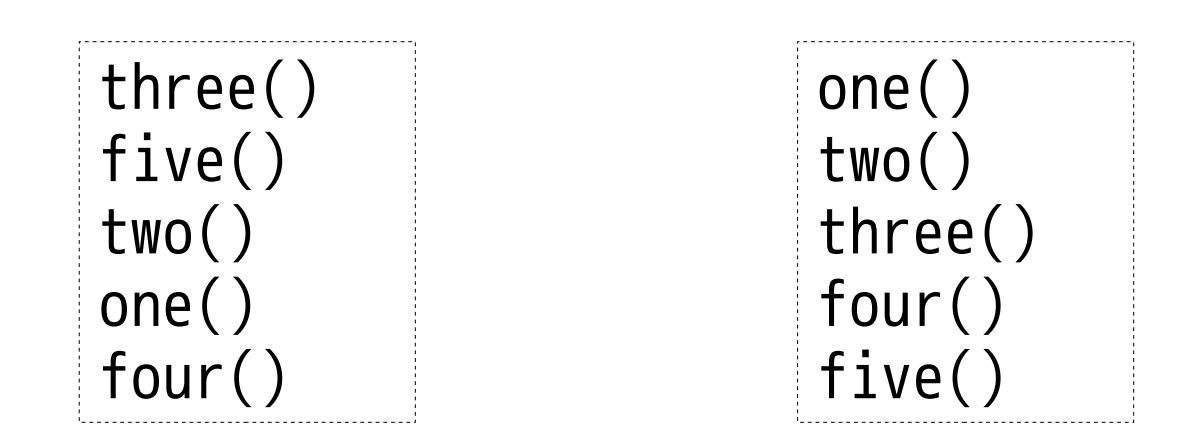

#### わかりやすいのはどっち?

ただし,処理の順番に依存性がある場合は注意

2009-06-19 R でプログラミング 5

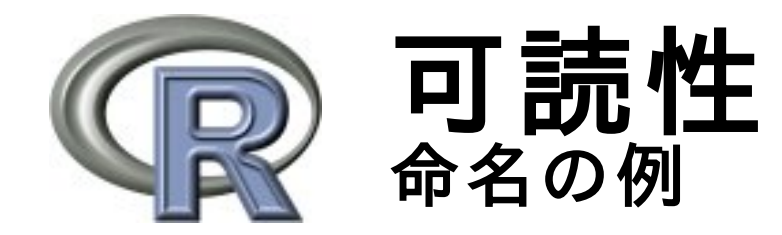

```
function (fp, rp, c)
{
```

```
tm_f \leftarrow tm(fp, c)tm_r < -tm(rp, c)return abs(tm f - tm r)
```
わかりやすいのは どっち?

```
function (primer.forward, primer.reverse, condition)
{
   tm.forward <- calculate.tm(primer.forward, condition)
   tm.reverse <- calculate.tm(primer.reverse, condition)
   return abs(tm.forward - tm.reverse)
}
```
}

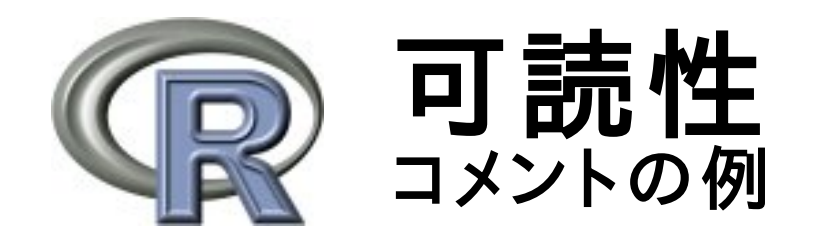

#### cleanup <- function(file) {

...

}

わかりやすいのは どっち?

# 一時データを保存したファイルをクリーンアップします。 # クリーンアップされたファイルはサイズが 0 になりますが # 削除されずに残ります。 # ファイルを削除するには base::unlink 関数を使用します。 cleanup <- function(file) { ... }

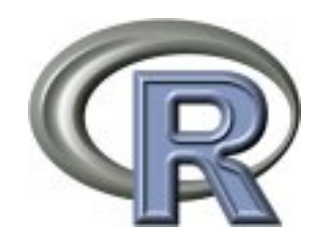

## 視認性 (visibility)

- ソースコードが文字・単語・ブロック単位で はっきりと読めること
	- ➔ インデント
	- ➔ 空行 (段落化)
	- ➔ 等幅フォント
- 視認性の低いソースコードの問題
	- ➔ バグ発見の遅れ
	- ➔ 眼精疲労

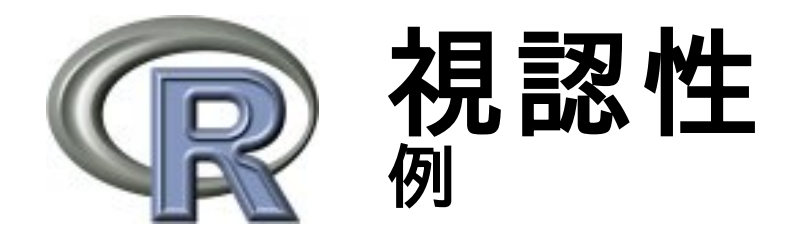

```
quicksort <- function(vector) {
   if(length(vector) < 2) {
      return(vector)
   }
   if(lenqth(vector) == 2) {
      return(
          ifelse(vector[1] <= vector[2], vector, vector[2:1]))
   }
   pivot <- sample(vector, 1)
   parity <- vector[vector == pivot]
   less <- quicksort(vector[vector < pivot])
   greater <- quicksort(vector[vector > pivot])
    return(c(less, parity, greater))
}
```
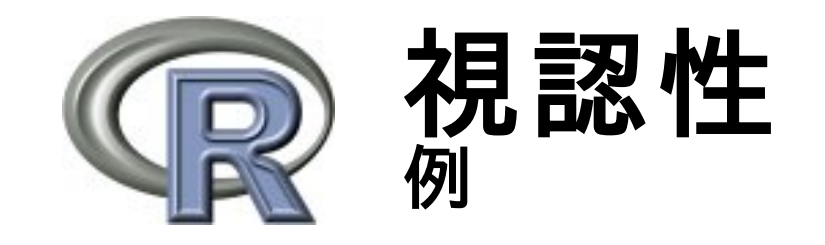

*quicksort<function(vector){ if(length(vector)<2)return(vector) if(length(vector)==2)return(ifelse(vector[1]<=vector[2],vector,vector[2:1])) pivot<sample(vector,1);parity<vector[vector==pivot]; less<quicksort(vector[vector<pivot]);greater<quicksort(vector[vector>pivot]); return(c(less,parity,greater))*

## わかりやすいのはどっち?

*}*

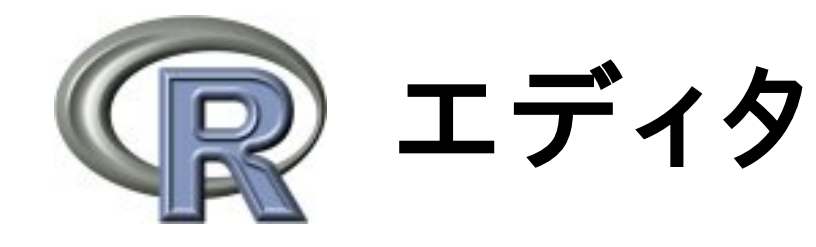

- エディタの機能
	- → タブ切り替え (もしくはマルチバッファ) ➔ (複数ファイルの) 正規表現検索・置換
	- ➔ オートインデント
	- ➔ シンタックスハイライト
	- ➔ コードフォールディング
	- ➔ アウトライン表示
	- ➔ 単語補完
	- ➔ 実行環境 (外部アプリケーションとの連携)

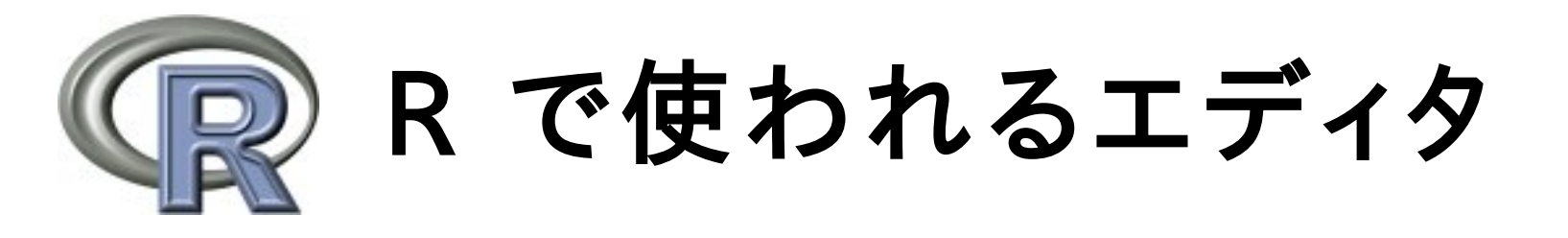

- Windows のメモ帳はメモのためのアプリケー ションであって文書を書くためのアプリケー ションではない!
- 目的にあったエディタを用いる
	- ➔ RjpWiki の[「エディタでR」](http://www.okada.jp.org/RWiki/?%A5%A8%A5%C7%A5%A3%A5%BF%A4%C7R)を参照
- 自分の好みのエディタを見つける
	- ➔ [投票所に](http://www.okada.jp.org/RWiki/?%C5%EA%C9%BC%BD%EA#heb673d8)よると Emacs や秀丸あたりが人気らし い
	- ➔ ちなみに発表者は Eclipse が好きです

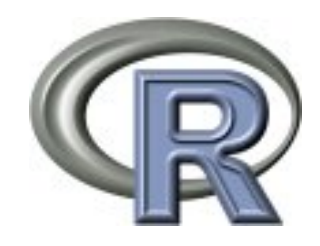

## Eclipse + StatET

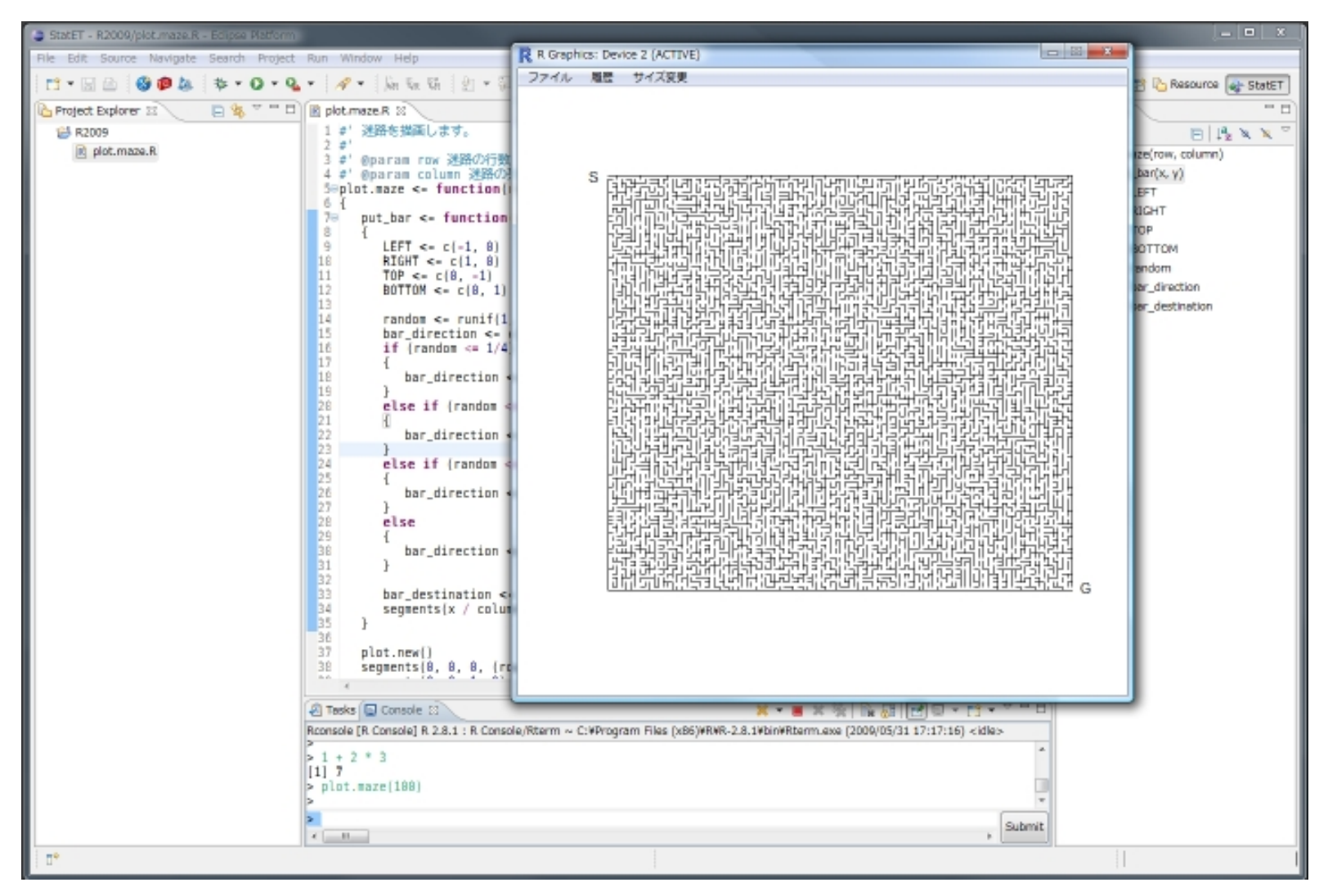

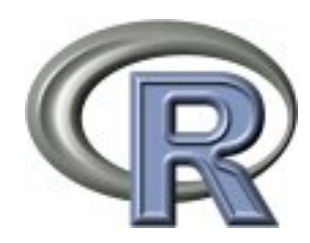

Emacs

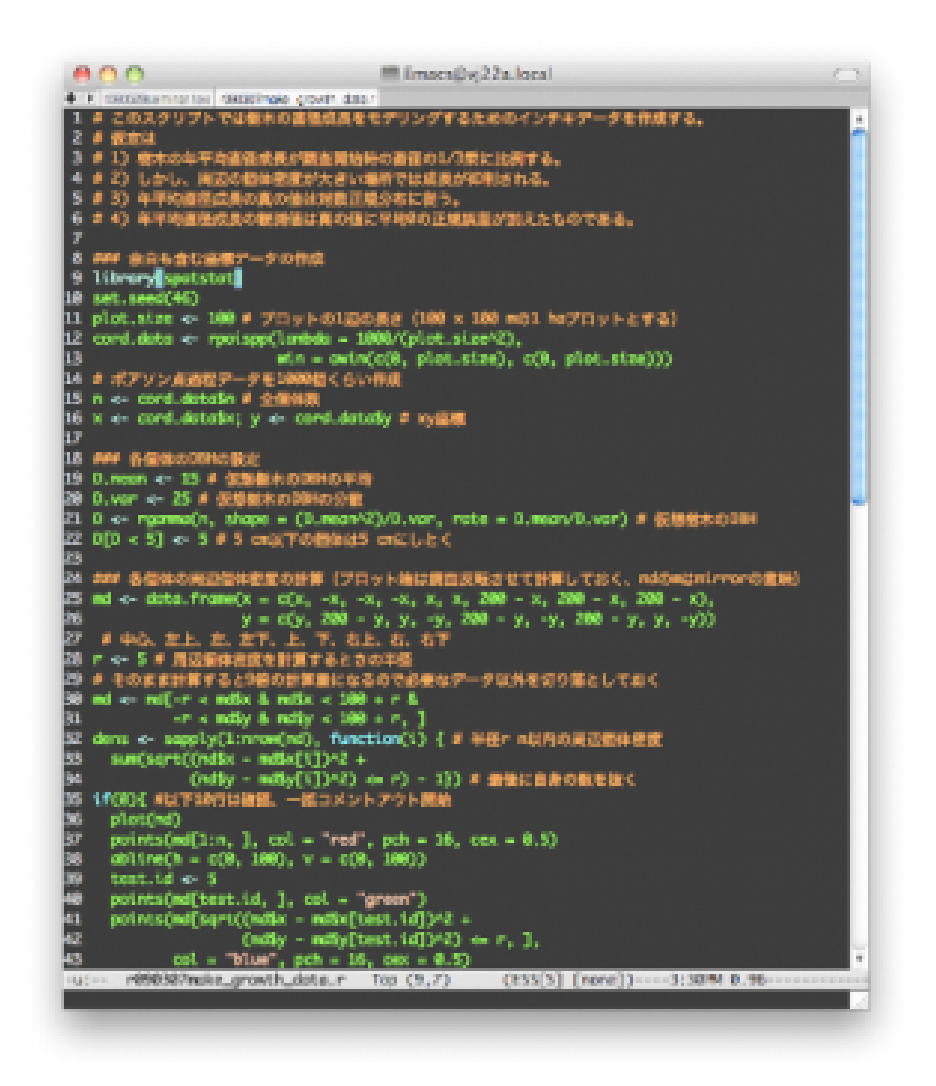

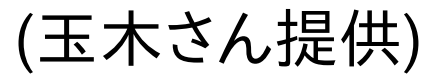

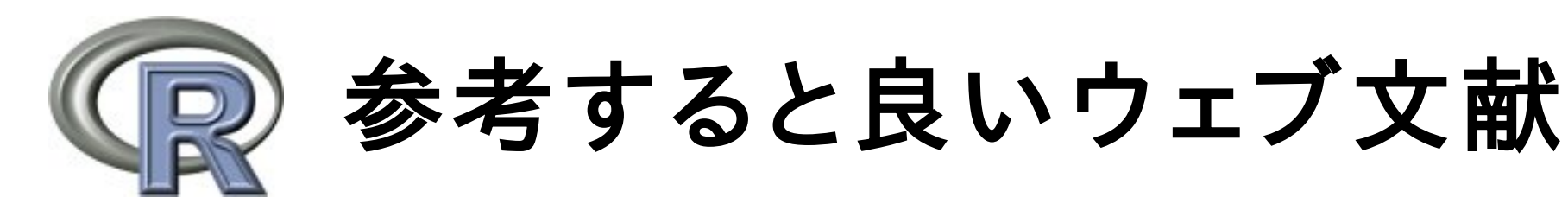

- [コーディング技法](http://msdn.microsoft.com/ja-jp/library/aa291593.aspx) (http://msdn.microsoft.com/jajp/library/aa291593.aspx)
- [頑健なJavaプログラムの書き方](http://www.alles.or.jp/~torutk/oojava/codingStandard/writingrobustjavacode.html) (http://www.alles.or.jp/~torutk/oojava/codingStandard/writingrobustjavacode.ht ml)
- [命名規則](http://ja.wikipedia.org/wiki/%E5%91%BD%E5%90%8D%E8%A6%8F%E5%89%87_(%E3%83%97%E3%83%AD%E3%82%B0%E3%83%A9%E3%83%9F%E3%83%B3%E3%82%B0)) (http://ja.wikipedia.org/wiki/命名規則(プログラミング))
- [字下げスタイル](http://ja.wikipedia.org/wiki/%E5%AD%97%E4%B8%8B%E3%81%92%E3%82%B9%E3%82%BF%E3%82%A4%E3%83%AB) (http://ja.wikipedia.org/wiki/字下げスタイル)
- [プログラミング作法](http://ja.wikipedia.org/wiki/%E3%83%97%E3%83%AD%E3%82%B0%E3%83%A9%E3%83%9F%E3%83%B3%E3%82%B0%E4%BD%9C%E6%B3%95) (http://ja.wikipedia.org/wiki/プログラミング作 法)

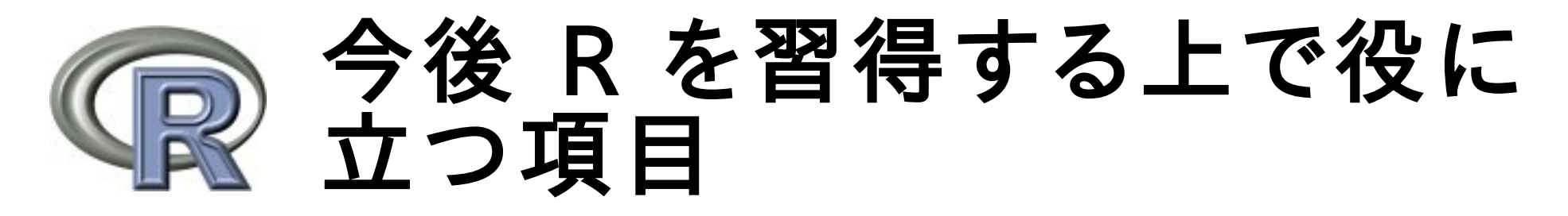

● 一貫性

- リファクタリング
- 単体テスト
	- → R では RUnit というパッケージが存在
- バージョン管理システム
- バグ管理システム
	- ➔ バグ,デバッグ
- その他